Διαχείριση ενέργειας Οδηγός χρήσης

© Copyright 2007 Hewlett-Packard Development Company, L.P.

Η ονομασία Windows είναι εμπορικό σήμα κατατεθέν της εταιρείας Microsoft Corporation στις Η.Π.Α.

Οι πληροφορίες στο παρόν έγγραφο μπορεί να αλλάξουν χωρίς προειδοποίηση. Οι μοναδικές εγγυήσεις για προϊόντα και υπηρεσίες της HP είναι αυτές που ορίζονται στις ρητές δηλώσεις εγγύησης που συνοδεύουν αυτά τα προϊόντα και αυτές τις υπηρεσίες. Τίποτα από όσα αναφέρονται στο παρόν δεν πρέπει να εκληφθεί ως πρόσθετη εγγύηση. Η HP δεν θα φέρει ευθύνη για τεχνικά ή λεκτικά σφάλματα ή παραλείψεις που περιλαμβάνονται στο παρόν.

Πρώτη έκδοση: Ιούλιος 2007

Κωδικός εγγράφου: 448445-151

## **Σημείωση για το προϊόν**

Αυτός ο οδηγός χρήσης περιγράφει λειτουργίες που είναι κοινές στα περισσότερα μοντέλα. Ορισμένες λειτουργίες μπορεί να μην είναι διαθέσιμες στο δικό σας υπολογιστή.

# **Πίνακας περιεχομένων**

### **1 Θέσεις στοιχείων ελέγχου και φωτεινών ενδείξεων [λειτουργίας](#page-6-0)**

### **2 [Τερματισμός](#page-8-0) λειτουργίας υπολογιστή**

### **3 Ρύθμιση των [επιλογών](#page-9-0) παροχής ενέργειας**

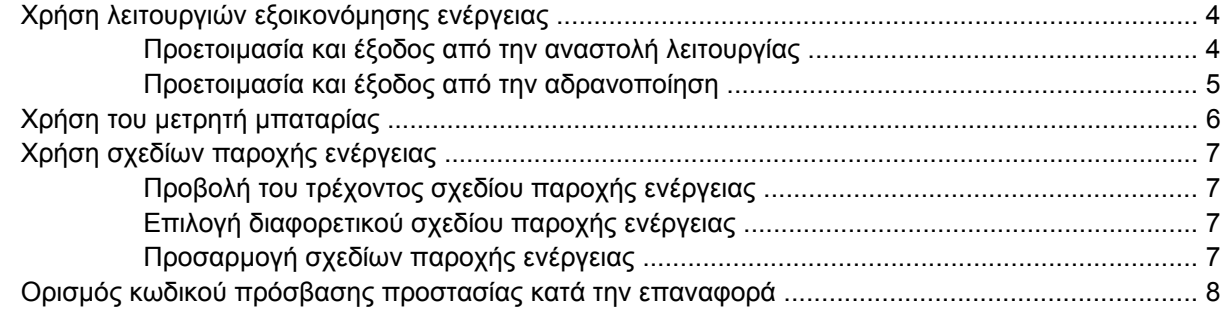

### **4 Χρήση [τροφοδοσίας](#page-14-0) από μπαταρία**

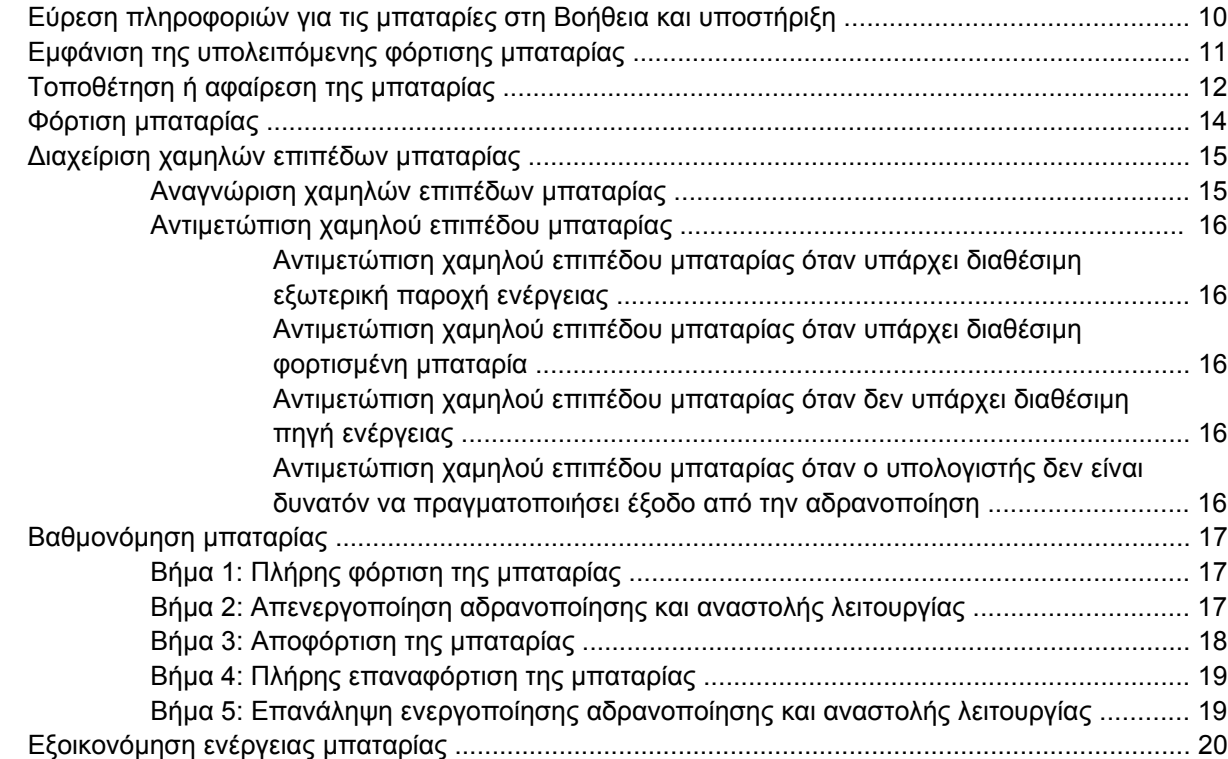

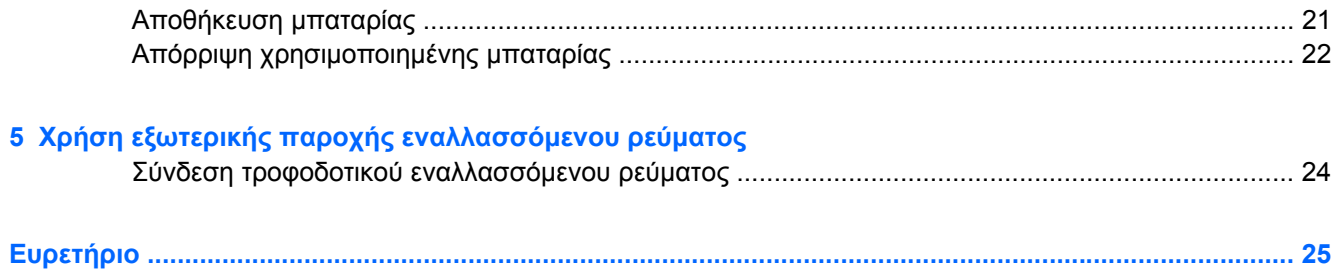

# <span id="page-6-0"></span>**1 Θέσεις στοιχείων ελέγχου και φωτεινών ενδείξεων λειτουργίας**

Στην εικόνα και τον πίνακα που ακολουθούν προσδιορίζονται και περιγράφονται οι θέσεις των στοιχείων ελέγχου και των φωτεινών ενδείξεων λειτουργίας.

**ΣΗΜΕΙΩΣΗ** Ο υπολογιστής σας ενδέχεται να διαφέρει ελαφρώς από αυτόν που απεικονίζεται στην παρούσα ενότητα.

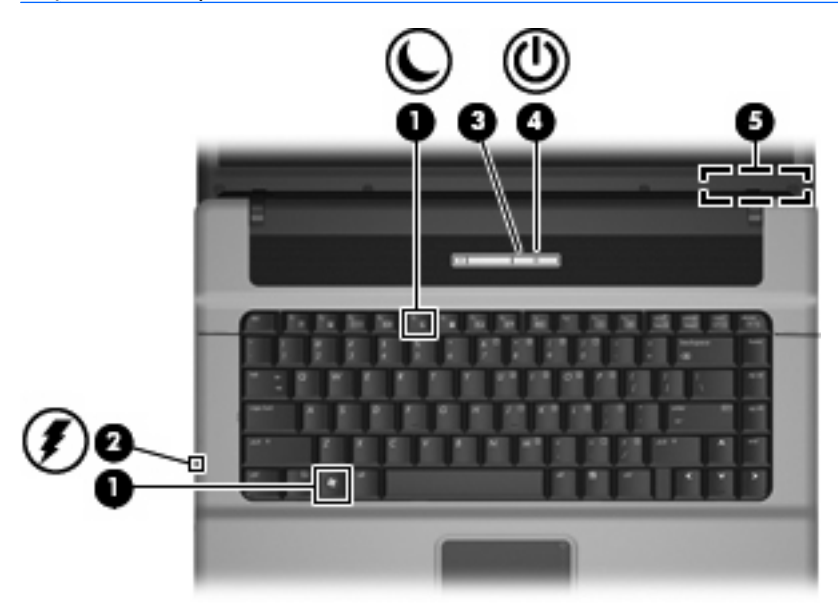

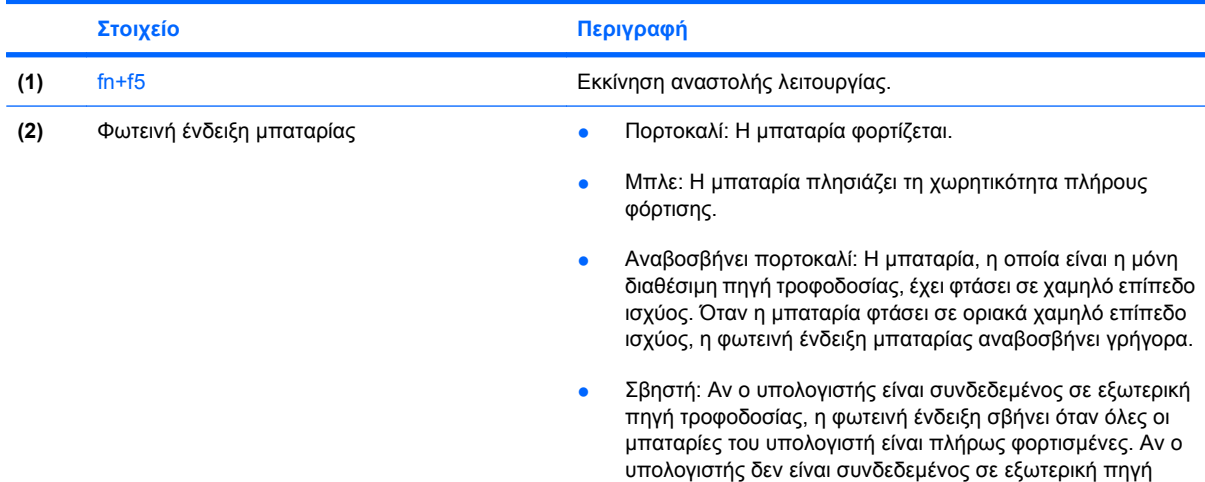

<span id="page-7-0"></span>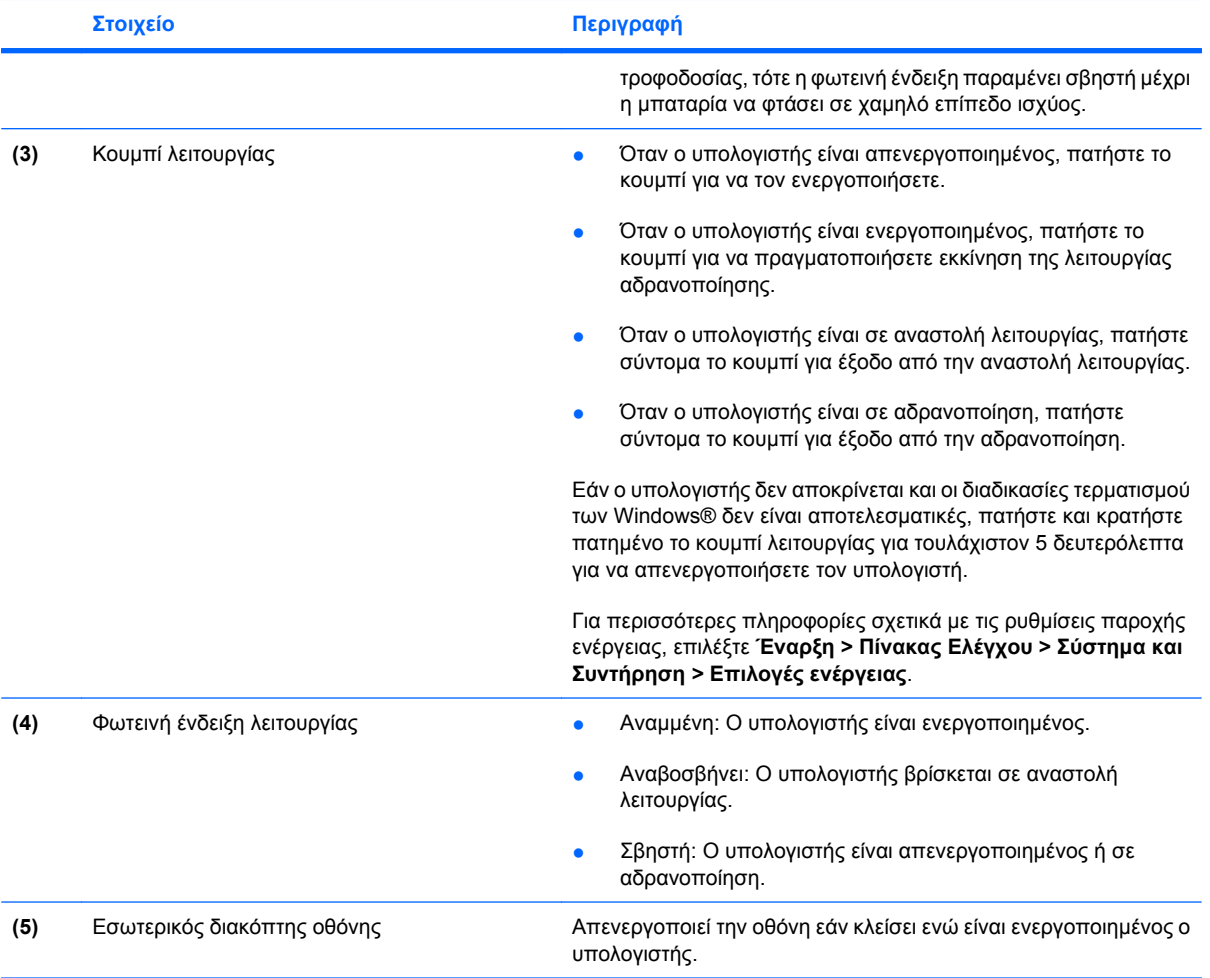

# <span id="page-8-0"></span>**2 Τερματισμός λειτουργίας υπολογιστή**

**ΠΡΟΣΟΧΗ** Οι πληροφορίες που δεν έχουν αποθηκευτεί θα χαθούν κατά τον τερματισμό λειτουργίας του υπολογιστή.

Η εντολή «Τερματισμός λειτουργίας» κλείνει όλα τα ανοιχτά προγράμματα, περιλαμβανομένου του λειτουργικού συστήματος, και κατόπιν απενεργοποιεί την οθόνη και τον υπολογιστή.

Τερματίστε τη λειτουργία του υπολογιστή υπό οποιαδήποτε από τις ακόλουθες συνθήκες:

- Όταν πρέπει να αντικαταστήσετε τη μπαταρία ή να πραγματοποιήσετε πρόσβαση σε στοιχεία μέσα στον υπολογιστή
- Όταν συνδέετε εξωτερική συσκευή υλικού που δεν συνδέεται σε θύρα USB
- Όταν ο υπολογιστής πρόκειται να μείνει αχρησιμοποίητος και αποσυνδεδεμένος από εξωτερική παροχή ενέργειας για μεγάλο χρονικό διάστημα

Για τερματισμό της λειτουργίας του υπολογιστή, ακολουθήστε τα παρακάτω βήματα:

- **ΣΗΜΕΙΩΣΗ** Εάν ο υπολογιστής είναι σε αναστολή λειτουργίας ή αδρανοποίηση, πρέπει πρώτα να πραγματοποιήσετε έξοδο από την αναστολή λειτουργίας ή την αδρανοποίηση για να μπορέσετε να εκτελέσετε τερματισμό λειτουργίας.
	- **1.** Αποθηκεύστε την εργασία σας και κλείστε όλα τα ανοικτά προγράμματα.
	- **2.** Κάντε κλικ στο **Έναρξη** και κατόπιν κάντε κλικ στο βέλος δίπλα στο κουμπί «Κλείδωμα».
	- **3.** Κάντε κλικ στο κουμπί **Τερματισμός λειτουργίας**.

Εάν ο υπολογιστής δεν ανταποκρίνεται και δεν μπορείτε να χρησιμοποιήσετε τις διαδικασίες τερματισμού λειτουργίας που προαναφέρθηκαν, δοκιμάστε τις ακόλουθες διαδικασίες αναγκαστικού τερματισμού με τη σειρά που αναγράφονται:

- Πατήστε ctrl+alt+delete και κάντε κλικ στο κουμπί **Ενέργεια**.
- Πατήστε και κρατήστε πατημένο το κουμπί λειτουργίας για τουλάχιστον 5 δευτερόλεπτα.
- Αποσυνδέστε τον υπολογιστή από την εξωτερική παροχή ενέργειας και αφαιρέστε τη μπαταρία.

# <span id="page-9-0"></span>**3 Ρύθμιση των επιλογών παροχής ενέργειας**

# **Χρήση λειτουργιών εξοικονόμησης ενέργειας**

Ο υπολογιστής διαθέτει δύο εργοστασιακά ενεργοποιημένες λειτουργίες εξοικονόμησης ενέργειας: την αναστολή λειτουργίας και την αδρανοποίηση.

Όταν εκκινείται η αναστολή λειτουργίας, οι φωτεινές ενδείξεις παροχής ενέργειας αναβοσβήνουν και η οθόνη σβήνει. Η εργασία σας αποθηκεύεται στη μνήμη επιτρέποντάς σας ταχύτερη έξοδο από την αναστολή λειτουργίας σε σύγκριση με την έξοδο από την αδρανοποίηση. Εάν ο υπολογιστής είναι σε αναστολή λειτουργίας για μεγάλο χρονικό διάστημα ή αν η μπαταρία φτάσει σε κρίσιμο επίπεδο φόρτισης κατά την αναστολή λειτουργίας, ο υπολογιστής προετοιμάζει την αδρανοποίηση.

Όταν εκκινείται η αδρανοποίηση, η εργασία σας αποθηκεύεται σε ένα αρχείο αδρανοποίησης στο σκληρό δίσκο και ο υπολογιστής απενεργοποιείται.

- **ΠΡΟΣΟΧΗ** Για να αποτρέψετε πιθανή υποβάθμιση ήχου και εικόνας ή απώλεια της λειτουργίας αναπαραγωγής ήχου ή εικόνας ή απώλεια πληροφοριών, μην προετοιμάζετε την αναστολή λειτουργίας ή την αδρανοποίηση κατά την ανάγνωση ή την εγγραφή σε δίσκο ή σε εξωτερική κάρτα μέσων.
- **ΣΗΜΕΙΩΣΗ** Δεν είναι δυνατή η δημιουργία οποιουδήποτε τύπου σύνδεσης δικτύου ή η πραγματοποίηση οποιασδήποτε λειτουργίας του υπολογιστή όσο ο υπολογιστής βρίσκεται σε αναμονή λειτουργίας ή αδρανοποίηση.

### **Προετοιμασία και έξοδος από την αναστολή λειτουργίας**

Το σύστημα έχει ρυθμιστεί εργοστασιακά να εκκινεί την αναστολή λειτουργίας έπειτα από 15 λεπτά αδράνειας κατά τη λειτουργία με τροφοδοσία από τη μπαταρία και 30 λεπτά αδράνειας κατά τη λειτουργία με εξωτερική τροφοδοσία.

Μπορείτε να αλλάξετε τις ρυθμίσεις ενέργειας και τα χρονικά όρια, χρησιμοποιώντας τη ρύθμιση «Επιλογές παροχής ενέργειας» στον Πίνακα Ελέγχου των Windows®.

Με τον υπολογιστή ενεργοποιημένο μπορείτε να προετοιμάσετε την αναστολή λειτουργίας με οποιονδήποτε από τους ακόλουθους τρόπους:

- Πατήστε fn+f5.
- Κάντε κλικ στο κουμπί **Έναρξη** και έπειτα στο κουμπί **Ενέργεια**.
- Κάντε κλικ στο κουμπί **Έναρξη**, κάντε κλικ στο βέλος δίπλα στο κουμπί «Κλείδωμα» και κατόπιν κάντε κλικ στο **Αναστολή λειτουργίας**.

<span id="page-10-0"></span>Για έξοδο από την αναστολή λειτουργίας:

▲ Πατήστε το κουμπί λειτουργίας.

Όταν ο υπολογιστής πραγματοποιήσει έξοδο από την αναστολή λειτουργίας, η φωτεινή ένδειξη λειτουργίας ανάβει και η εργασία σας επιστρέφει στην οθόνη, στο σημείο όπου σταματήσατε να εργάζεστε.

**ΣΗΜΕΙΩΣΗ** Εάν έχετε ορίσει να απαιτείται κωδικός πρόσβασης κατά την έξοδο του υπολογιστή από την αναστολή λειτουργίας, πρέπει να εισαγάγετε τον κωδικό πρόσβασης των Windows προκειμένου η εργασία σας να επανέλθει στην οθόνη.

### **Προετοιμασία και έξοδος από την αδρανοποίηση**

Το σύστημα έχει ρυθμιστεί εργοστασιακά να προετοιμάζει την αδρανοποίηση έπειτα από 1.080 λεπτά (18 ώρες) αδράνειας κατά τη λειτουργία με τροφοδοσία από τη μπαταρία, 1.080 λεπτά (18 ώρες) αδράνειας κατά τη λειτουργία με εξωτερική τροφοδοσία ή όταν η μπαταρία φτάσει σε οριακά χαμηλό επίπεδο ισχύος.

Μπορείτε να αλλάξετε τις ρυθμίσεις ενέργειας και τα χρονικά όρια, χρησιμοποιώντας τη ρύθμιση «Επιλογές παροχής ενέργειας» στον Πίνακα Ελέγχου των Windows.

Για προετοιμασία της αδρανοποίησης:

- **1.** Κάντε κλικ στο κουμπί **Έναρξη** και κατόπιν κάντε κλικ στο βέλος δίπλα στο κουμπί «Κλείδωμα».
- **2.** Κάντε κλικ στο **Αδρανοποίηση**.

Για έξοδο από την αδρανοποίηση:

Πατήστε το κουμπί λειτουργίας.

Η φωτεινή ένδειξη λειτουργίας ανάβει και η εργασία σας επιστρέφει στην οθόνη, στο σημείο που σταματήσατε να εργάζεστε.

**ΣΗΜΕΙΩΣΗ** Εάν έχετε ορίσει να απαιτείται κωδικός πρόσβασης κατά την έξοδο του υπολογιστή από την αδρανοποίηση, πρέπει να εισαγάγετε τον κωδικό πρόσβασης των Windows προτού η εργασία σας επανέλθει στην οθόνη.

# <span id="page-11-0"></span>**Χρήση του μετρητή μπαταρίας**

Ο μετρητής μπαταρίας βρίσκεται στην περιοχή ειδοποιήσεων, στη δεξιά άκρη της γραμμής εργασιών. Ο μετρητής μπαταρίας επιτρέπει ταχεία πρόσβαση στις ρυθμίσεις παροχής ενέργειας, προβολή της υπολειπόμενης φόρτισης μπαταρίας και επιλογή διαφορετικού σχεδίου παροχής ενέργειας.

- Για να εμφανίσετε το ποσοστό υπολειπόμενης φόρτισης μπαταρίας και το τρέχον σχέδιο παροχής ενέργειας, μετακινήστε το δείκτη επάνω από το εικονίδιο μετρητή μπαταρίας.
- Για πρόσβαση στις «Επιλογές παροχής ενέργειας» ή για αλλαγή του σχεδίου παροχής ενέργειας, κάντε κλικ στο εικονίδιο μετρητή μπαταρίας και επιλέξτε ένα στοιχείο από τη λίστα.

Τα διαφορετικά εικονίδια μετρητή μπαταρίας υποδεικνύουν αν ο υπολογιστής λειτουργεί με μπαταρία ή με εξωτερική παροχή ενέργειας. Το εικονίδιο εμφανίζει επίσης ένα μήνυμα αν η μπαταρία φτάσει σε κρίσιμο επίπεδο μπαταρίας.

Για να αποκρύψετε ή να εμφανίσετε το εικονίδιο μετρητή μπαταρίας:

- **1.** Κάντε δεξί κλικ στη γραμμή εργασιών και κατόπιν κάντε κλικ στην επιλογή **Ιδιότητες**.
- **2.** Κάντε κλικ στην καρτέλα **Περιοχή ειδοποιήσεων**.
- **3.** Κάτω από το **Εικονίδια συστήματος**, καταργήστε την επιλογή του πλαισίου ελέγχου **Ενέργεια** για να αποκρύψετε το εικονίδιο μετρητή μπαταρίας ή επιλέξτε το πλαίσιο ελέγχου **Ενέργεια** για να εμφανίσετε το εικονίδιο μετρητή μπαταρίας.
- **4.** Κάντε κλικ στο **OK**.

# <span id="page-12-0"></span>**Χρήση σχεδίων παροχής ενέργειας**

Ένα σχέδιο παροχής ενέργειας είναι μια συλλογή ρυθμίσεων συστήματος που διαχειρίζεται τον τρόπο χρήσης της παροχής ενέργειας από τον υπολογιστή. Τα σχέδια παροχής ενέργειας μπορούν να σας βοηθήσουν να εξοικονομήσετε ενέργεια ή να μεγιστοποιήσετε την απόδοση.

Μπορείτε να αλλάξετε τις ρυθμίσεις σχεδίων παροχής ενέργειας ή να δημιουργήσετε το δικό σας σχέδιο παροχής ενέργειας.

## **Προβολή του τρέχοντος σχεδίου παροχής ενέργειας**

Μετακινήστε το δείκτη πάνω από το εικονίδιο μετρητή μπαταρίας στην περιοχή ειδοποιήσεων στη δεξιά άκρη της γραμμής εργασιών.

– ή –

Επιλέξτε **Έναρξη > Πίνακας Ελέγχου > Σύστημα και Συντήρηση > Επιλογές παροχής ενέργειας**.

### **Επιλογή διαφορετικού σχεδίου παροχής ενέργειας**

Κάντε κλικ στο εικονίδιο μετρητή μπαταρίας στην περιοχή ειδοποιήσεων και κατόπιν επιλέξτε ένα σχέδιο παροχής ενέργειας από τη λίστα.

– ή –

Επιλέξτε **Έναρξη > Πίνακας Ελέγχου > Σύστημα και Συντήρηση > Επιλογές παροχής ενέργειας** και κατόπιν επιλέξτε ένα σχέδιο παροχής ενέργειας από τη λίστα.

### **Προσαρμογή σχεδίων παροχής ενέργειας**

**1.** Κάντε κλικ στο εικονίδιο του μετρητή μπαταρίας στην περιοχή ειδοποιήσεων και κατόπιν κάντε κλικ στο **Περισσότερες επιλογές παροχής ενέργειας**.

– ή –

Επιλέξτε **Έναρξη > Πίνακας Ελέγχου > Σύστημα και Συντήρηση > Επιλογές παροχής ενέργειας**.

- **2.** Επιλέξτε ένα σχέδιο παροχής ενέργειας και κατόπιν κάντε κλικ στο **Αλλαγή ρυθμίσεων σχεδίων**.
- **3.** Αλλάξτε τις ρυθμίσεις λήξης χρονικών ορίων για την **Απενεργοποίηση οθόνης** και τη **Θέση του υπολογιστή σε αναστολή λειτουργίας**, σύμφωνα με τις απαιτήσεις σας.
- **4.** Για να αλλάξετε πρόσθετες ρυθμίσεις, κάντε κλικ στο **Αλλαγή ρυθμίσεων παροχής ενέργειας για προχωρημένους** και πραγματοποιήστε τις αλλαγές σας.

## <span id="page-13-0"></span>**Ορισμός κωδικού πρόσβασης προστασίας κατά την επαναφορά**

Για να ρυθμίσετε τον υπολογιστή να ζητά κωδικό πρόσβασης κατά την έξοδο από την αναστολή ή την αδρανοποίηση ακολουθήστε τα εξής βήματα:

- **1.** Επιλέξτε **Έναρξη > Πίνακας Ελέγχου > Σύστημα και Συντήρηση > Επιλογές παροχής ενέργειας**.
- **2.** Στο αριστερό τμήμα του παραθύρου, επιλέξτε **Απαίτηση κωδικού πρόσβασης κατά την επαναφορά**.
- **3.** Κάντε κλικ στην επιλογή **(Αλλαγή ρυθμίσεων που δεν είναι διαθέσιμες)**.
- **4.** Κάντε κλικ στο **Απαίτηση κωδικού πρόσβασης (συνιστάται)**.
- **5.** Κάντε κλικ στο **Αποθήκευση αλλαγών**.

# <span id="page-14-0"></span>**4 Χρήση τροφοδοσίας από μπαταρία**

Όταν υπάρχει μια φορτισμένη μπαταρία στον υπολογιστή και ο υπολογιστής δεν είναι συνδεμένος σε εξωτερική παροχή ενέργειας, τότε λειτουργεί με τη μπαταρία. Όταν ο υπολογιστής είναι συνδεδεμένος σε εξωτερική παροχή εναλλασσόμενου ρεύματος, λειτουργεί με εναλλασσόμενο ρεύμα.

Εάν ο υπολογιστής περιέχει μια φορτισμένη μπαταρία και λειτουργεί με εξωτερική παροχή εναλλασσόμενου ρεύματος μέσω του τροφοδοτικού εναλλασσόμενου ρεύματος, ο υπολογιστής θα αλλάξει σε τροφοδοσία μέσω μπαταρίας, εάν αποσυνδεθεί το τροφοδοτικό εναλλασσόμενου ρεύματος.

**ΣΗΜΕΙΩΣΗ** Η φωτεινότητα της οθόνης μειώνεται για την εξοικονόμηση διάρκειας ζωής μπαταρίας κατά την αποσύνδεση από την παροχή εναλλασσόμενου ρεύματος. Για να αυξήσετε τη φωτεινότητα της οθόνης, χρησιμοποιήστε το πλήκτρο πρόσβασης fn+f8 ή επανασυνδέστε το τροφοδοτικό εναλλασσόμενου ρεύματος.

Μπορείτε να διατηρήσετε μια μπαταρία στον υπολογιστή ή να την αποθηκεύσετε ανάλογα με τον τρόπο εργασίας σας. Διατηρώντας τη μπαταρία στον υπολογιστή, κάθε φορά που ο υπολογιστής συνδέεται στην παροχή εναλλασσόμενου ρεύματος, η μπαταρία φορτίζεται και επίσης προστατεύεται η εργασία σας, σε περίπτωση διακοπής ρεύματος. Ωστόσο, μια μπαταρία στον υπολογιστή αποφορτίζεται αργά, όταν ο υπολογιστής είναι απενεργοποιημένος και αποσυνδεδεμένος από την εξωτερική παροχή ενέργειας.

**ΠΡΟΕΙΔ/ΣΗ!** Για να μειώσετε τα πιθανά θέματα ασφαλείας να χρησιμοποιείτε μόνο τη μπαταρία που παρέχεται με τον υπολογιστή, μια μπαταρία αντικατάστασης που παρέχεται από την HP ή μια συμβατή μπαταρία που αγοράζεται από την HP.

Η διάρκεια ζωής της μπαταρίας του υπολογιστή ποικίλλει ανάλογα με τις ρυθμίσεις διαχείρισης ενέργειας, τα προγράμματα που εκτελούνται στον υπολογιστή, τη φωτεινότητα της οθόνης, τις εξωτερικές συσκευές που είναι συνδεδεμένες στον υπολογιστή και άλλους παράγοντες.

## <span id="page-15-0"></span>**Εύρεση πληροφοριών για τις μπαταρίες στη Βοήθεια και υποστήριξη**

Η ενότητα «Πληροφορίες μπαταριών» που βρίσκεται στο «Learning Center» (Κέντρο εκμάθησης) στη Βοήθεια και υποστήριξη παρέχει τα παρακάτω εργαλεία και πληροφορίες:

- Εργαλείο "Battery Check" (Έλεγχος μπαταρίας) για τη δοκιμή της απόδοσης των μπαταριών
- Πληροφορίες σχετικά με τη βαθμονόμηση, τη διαχείριση ενέργειας και τη σωστή φροντίδα και αποθήκευση, για τη μεγιστοποίηση της διάρκειας ζωής των μπαταριών
- Πληροφορίες σχετικά με τους τύπους, τις προδιαγραφές, τη διάρκεια ζωής και τη χωρητικότητα των μπαταριών

Για να μεταβείτε στην ενότητα «Πληροφορίες μπαταριών»:

▲ Επιλέξτε **Έναρξη > Βοήθεια και υποστήριξη > Learning Center** (Κέντρο εκμάθησης) **> Πληροφορίες μπαταριών**.

## <span id="page-16-0"></span>**Εμφάνιση της υπολειπόμενης φόρτισης μπαταρίας**

▲ Μετακινήστε το δείκτη επάνω από το εικονίδιο μετρητή μπαταρίας στην περιοχή ειδοποιήσεων, στη δεξιά άκρη της γραμμής εργασιών.

– ή –

Προβάλετε τα λεπτά που υπολογίζεται ότι υπολείπονται για τη φόρτιση της μπαταρίας στο Κέντρο φορητότητας των Windows:

▲ Κάντε κλικ στο εικονίδιο μετρητή μπαταρίας και κατόπιν κάντε κλικ στο **Κέντρο φορητότητας Windows**.

– ή –

Επιλέξτε **Έναρξη > Πίνακας Ελέγχου > Φορητός υπολογιστής > Κέντρο φορητότητας Windows**.

Ο χρόνος υποδεικνύει τον κατά προσέγγιση χρόνο λειτουργίας που απομένει στη μπαταρία *αν η μπαταρία συνεχίσει να παρέχει ενέργεια στο τρέχον επίπεδο.* Για παράδειγμα, ο χρόνος που απομένει θα μειωθεί κατά την αναπαραγωγή DVD και θα αυξηθεί κατά τη διακοπή της αναπαραγωγής DVD.

# <span id="page-17-0"></span>**Τοποθέτηση ή αφαίρεση της μπαταρίας**

**ΠΡΟΣΟΧΗ** Η αφαίρεση μπαταρίας όταν αυτή αποτελεί τη μοναδική πηγή τροφοδοσίας, ενδέχεται να προκαλέσει απώλεια πληροφοριών. Για αποφυγή απώλειας πληροφοριών, πραγματοποιήστε προετοιμασία της αδρανοποίησης ή τερματίστε τη λειτουργία του υπολογιστή μέσω των Windows πριν αφαιρέσετε τη μπαταρία.

Για να τοποθετήσετε τη μπαταρία:

- **1.** Γυρίστε ανάποδα τον υπολογιστή σε μια επίπεδη επιφάνεια με την υποδοχή της μπαταρίας να βλέπει προς εσάς.
- **2.** Τοποθετήστε τη μπαταρία στη θέση μπαταρίας **(1)** μέχρι να εφαρμόσει σωστά.

Οι ασφάλειες απελευθέρωσης μπαταρίας **(2)** κλειδώνουν αυτόματα τη μπαταρία στη θέση της.

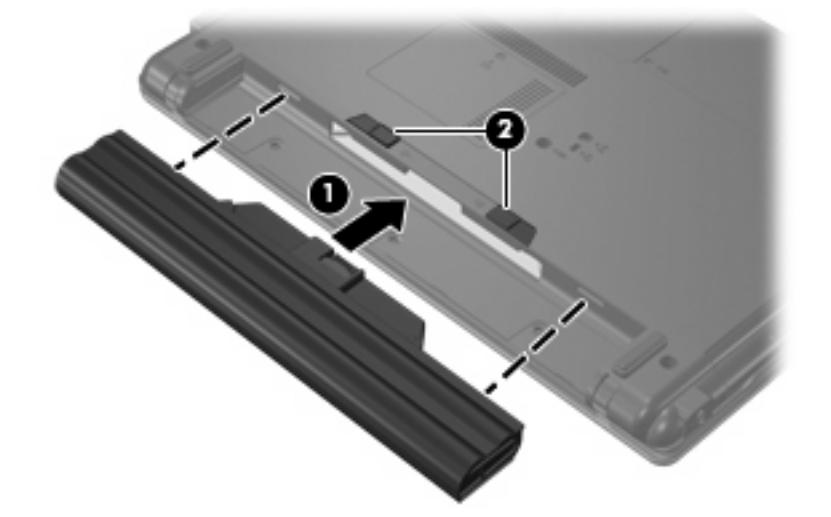

Για να αφαιρέσετε τη μπαταρία:

- **1.** Γυρίστε ανάποδα τον υπολογιστή σε μια επίπεδη επιφάνεια με την υποδοχή της μπαταρίας να βλέπει προς εσάς.
- **2.** Σύρετε τις ασφάλειες απελευθέρωσης της μπαταρίας **(1)** για να απελευθερώσετε τη μπαταρία.

**3.** Αφαιρέστε τη μπαταρία **(2)**.

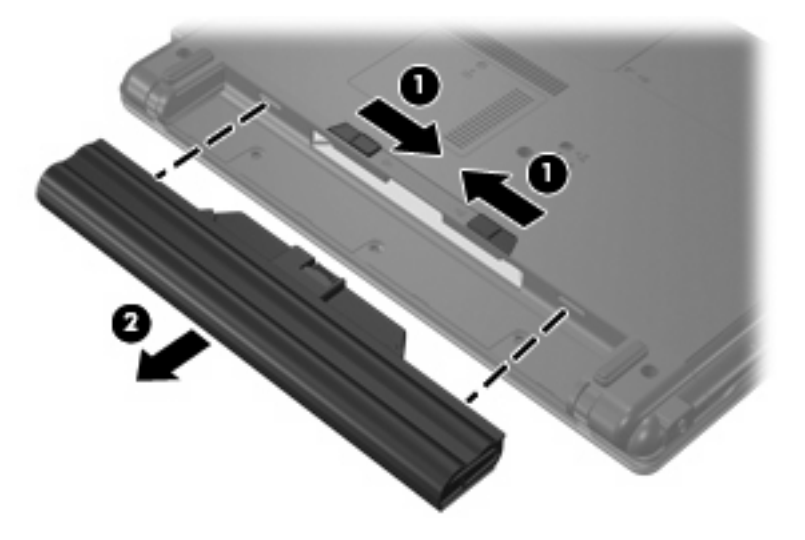

# <span id="page-19-0"></span>**Φόρτιση μπαταρίας**

**ΠΡΟΕΙΔ/ΣΗ!** Όταν βρίσκεστε σε αεροπλάνο, μην φορτίζετε τη μπαταρία του υπολογιστή.

Η μπαταρία φορτίζεται κάθε φορά που ο υπολογιστής συνδέεται σε εξωτερική τροφοδοσία μέσω τροφοδοτικού AC ή προαιρετικού τροφοδοτικού ισχύος.

Η μπαταρία φορτίζεται είτε ο υπολογιστής είναι απενεργοποιημένος είτε χρησιμοποιείται αλλά φορτίζεται ταχύτερα όταν ο υπολογιστής είναι απενεργοποιημένος.

Η φόρτιση ενδέχεται να διαρκέσει περισσότερο αν η μπαταρία είναι νέα, δεν έχει χρησιμοποιηθεί επί 2 εβδομάδες ή περισσότερο ή αν είναι κατά πολύ θερμότερη ή ψυχρότερη από τη θερμοκρασία δωματίου.

Για να παρατείνετε τη διάρκεια ζωής της μπαταρίας και να βελτιστοποιήσετε την ακρίβεια των ενδείξεων φόρτισης της μπαταρίας, ακολουθήστε τις εξής συστάσεις:

- Εάν φορτίζετε μια νέα μπαταρία, φορτίστε την πλήρως, πριν ενεργοποιήσετε τον υπολογιστή.
- Φορτίστε τη μπαταρία μέχρι να σβήσει η φωτεινή ένδειξη της μπαταρίας.
- **EY ΣΗΜΕΙΩΣΗ** Εάν ο υπολογιστής είναι ενεργοποιημένος ενώ η μπαταρία φορτίζεται, ο μετρητής μπαταρίας στην περιοχή ειδοποιήσεων ενδέχεται να εμφανίσει φόρτιση 100 τοις εκατό, πριν να φορτιστεί πλήρως η μπαταρία.
- Αφήστε τη μπαταρία να αποφορτιστεί κάτω από 5 τοις εκατό μιας πλήρους φόρτισης μέσω κανονικής χρήσης, πριν τη φορτίσετε.
- Εάν η μπαταρία δεν έχει χρησιμοποιηθεί επί ένα μήνα ή περισσότερο, εκτελέστε βαθμονόμηση της μπαταρίας αντί για απλή φόρτιση.

Η φωτεινή ένδειξη της μπαταρίας εμφανίζει την κατάσταση φόρτισης:

- Αναμμένη: Η μπαταρία φορτίζεται.
- Αναβοσβήνει: Η μπαταρία έχει φτάσει σε χαμηλό ή οριακά χαμηλό επίπεδο μπαταρίας και δεν φορτίζεται.
- Σβηστή: Η μπαταρία έχει φορτιστεί πλήρως, χρησιμοποιείται ή δεν είναι τοποθετημένη.

# <span id="page-20-0"></span>**Διαχείριση χαμηλών επιπέδων μπαταρίας**

Οι πληροφορίες σε αυτήν την ενότητα περιγράφουν τις ειδοποιήσεις και τις αποκρίσεις του συστήματος, όπως έχουν οριστεί από τον κατασκευαστή. Κάποιες ειδοποιήσεις χαμηλής μπαταρίας και αποκρίσεις συστήματος μπορούν να τροποποιηθούν, χρησιμοποιώντας τις «Επιλογές παροχής ενέργειας» στον Πίνακα Ελέγχου των Windows. Οι προτιμήσεις που ορίζονται τις «Επιλογές παροχής ενέργειας» δεν επηρεάζουν τις φωτεινές ενδείξεις.

### **Αναγνώριση χαμηλών επιπέδων μπαταρίας**

Όταν μια μπαταρία που αποτελείτην αποκλειστική πηγή τροφοδοσίας του υπολογιστή φτάσει σε χαμηλό ή οριακά χαμηλό επίπεδο φόρτισης, η φωτεινή ένδειξη μπαταρίας αναβοσβήνει.

Εάν το χαμηλό επίπεδο φόρτισης της μπαταρίας δεν αντιμετωπιστεί, ο υπολογιστής εισέρχεται σε οριακά χαμηλό επίπεδο φόρτισης μπαταρίας και η φωτεινή ένδειξη μπαταρίας αναβοσβήνει γρήγορα.

Ο υπολογιστής εκτελεί τις ακόλουθες ενέργειες για ένα κρίσιμο επίπεδο μπαταρίας:

- Αν η αδρανοποίηση είναι ενεργοποιημένη και ο υπολογιστής είναι ενεργοποιημένος ή σε αναστολή λειτουργίας, ο υπολογιστής εκκινεί την αδρανοποίηση.
- Εάν η αδρανοποίηση είναι απενεργοποιημένη και ο υπολογιστής είναι ενεργοποιημένος ή σε αναστολή λειτουργίας, ο υπολογιστής παραμένει για λίγο σε αναστολή λειτουργίας και, στη συνέχεια, απενεργοποιείται με αποτέλεσμα την απώλεια των πληροφοριών που δεν έχουν αποθηκευτεί.

## <span id="page-21-0"></span>**Αντιμετώπιση χαμηλού επιπέδου μπαταρίας**

**ΠΡΟΣΟΧΗ** Για να μειώσετε τον κίνδυνο απώλειας πληροφοριών, όταν ο υπολογιστής φτάνει σε οριακά χαμηλό επίπεδο μπαταρίας και έχει προετοιμάσει την αδρανοποίηση, μην αποκαθιστάτε την τροφοδοσία μέχρι να σβήσει η φωτεινή ένδειξη λειτουργίας.

**Αντιμετώπιση χαμηλού επιπέδου μπαταρίας όταν υπάρχει διαθέσιμη εξωτερική παροχή ενέργειας**

- ▲ Συνδέστε μία από τις ακόλουθες συσκευές:
	- Τροφοδοτικό εναλλασσόμενου ρεύματος
	- Προαιρετικό Τροφοδοτικό ρεύματος

#### **Αντιμετώπιση χαμηλού επιπέδου μπαταρίας όταν υπάρχει διαθέσιμη φορτισμένη μπαταρία**

- **1.** Απενεργοποιήστε τον υπολογιστή ή προετοιμάστε την αδρανοποίηση.
- **2.** Αφαιρέστε την αποφορτισμένη μπαταρία και κατόπιν εισαγάγετε μια φορτισμένη μπαταρία.
- **3.** Ενεργοποιήστε τον υπολογιστή.

#### **Αντιμετώπιση χαμηλού επιπέδου μπαταρίας όταν δεν υπάρχει διαθέσιμη πηγή ενέργειας**

▲ Προετοιμάστε την αδρανοποίηση.

– ή –

Αποθηκεύστε την εργασία σας και τερματίστε τη λειτουργία του υπολογιστή.

#### **Αντιμετώπιση χαμηλού επιπέδου μπαταρίας όταν ο υπολογιστής δεν είναι δυνατόν να πραγματοποιήσει έξοδο από την αδρανοποίηση**

Όταν ο υπολογιστής δεν διαθέτει επαρκή ενέργεια για έξοδο από την αδρανοποίηση, ακολουθήστε τα εξής βήματα:

- **1.** Τοποθετήστε μια φορτισμένη μπαταρία ή συνδέστε τον υπολογιστή σε εξωτερική παροχή ενέργειας.
- **2.** Πραγματοποιήστε έξοδο από την αδρανοποίηση πατώντας το κουμπί λειτουργίας.

# <span id="page-22-0"></span>**Βαθμονόμηση μπαταρίας**

Η βαθμονόμηση μιας μπαταρίας γίνεται στις εξής περιπτώσεις:

- Όταν οι ενδείξεις φόρτισης της μπαταρίας φαίνονται ανακριβείς
- Όταν παρατηρείτε σημαντική αλλαγή στο χρόνο λειτουργίας της μπαταρίας

Ακόμα και αν μια μπαταρία χρησιμοποιείται πολύ, δεν πρέπει να χρειάζεται βαθμονόμηση περισσότερο από μία φορά το μήνα. Επίσης, δεν είναι απαραίτητη η βαθμονόμηση μιας νέας μπαταρίας.

### **Βήμα 1: Πλήρης φόρτιση της μπαταρίας**

- **ΠΡΟΕΙΔ/ΣΗ!** Όταν βρίσκεστε σε αεροπλάνο, μην φορτίζετε τη μπαταρία του υπολογιστή.
- **ΣΗΜΕΙΩΣΗ** Η μπαταρία φορτίζεται είτε ο υπολογιστής είναι απενεργοποιημένος είτε χρησιμοποιείται αλλά φορτίζεται ταχύτερα όταν ο υπολογιστής είναι απενεργοποιημένος.

Για πλήρη φόρτιση της μπαταρίας:

- **1.** Τοποθετήστε τη μπαταρία στον υπολογιστή.
- **2.** Συνδέστε τον υπολογιστή σε ένα τροφοδοτικό AC ή ένα προαιρετικό τροφοδοτικό ισχύος και, στη συνέχεια, συνδέστε το τροφοδοτικό σε εξωτερική πηγή τροφοδοσίας.

Η φωτεινή ένδειξη μπαταρίας στον υπολογιστή ανάβει.

**3.** Αφήστε τον υπολογιστή συνδεδεμένο στην εξωτερική παροχή ισχύος μέχρι να φορτιστεί πλήρως η μπαταρία.

Η φωτεινή ένδειξη της μπαταρίας στον υπολογιστή σβήνει.

### **Βήμα 2: Απενεργοποίηση αδρανοποίησης και αναστολής λειτουργίας**

**1.** Κάντε κλικ στο εικονίδιο του μετρητή μπαταρίας στην περιοχή ειδοποιήσεων και κατόπιν κάντε κλικ στο **Περισσότερες επιλογές παροχής ενέργειας**.

– ή –

Επιλέξτε **Έναρξη > Πίνακας Ελέγχου > Σύστημα και Συντήρηση > Επιλογές παροχής ενέργειας**.

- **2.** Κάτω από το τρέχον σχέδιο παροχής ενέργειας, κάντε κλικ στο **Αλλαγή ρυθμίσεων σχεδίων**.
- **3.** Καταγράψτε τις ρυθμίσεις **Απενεργοποίηση οθόνης** και **Θέση του υπολογιστή σε αναστολή λειτουργίας** που αναγράφονται στη στήλη **Με μπαταρία** ώστε να μπορείτε να τις επαναφέρετε μετά τη βαθμονόμηση.
- **4.** Αλλάξτε τις ρυθμίσεις **Απενεργοποίηση οθόνης** και **Θέση του υπολογιστή σε αναστολή λειτουργίας** σε **Ποτέ**.
- **5.** Κάντε κλικ στο **Αλλαγή ρυθμίσεων παροχής ενέργειας για προχωρημένους**.
- **6.** Κάντε κλικ στο σύμβολο πρόσθεσης δίπλα στο **Αναστολή λειτουργίας** και κατόπιν κάντε κλικ στο σύμβολο πρόσθεσης δίπλα στο **Αδράνεια έπειτα από**.
- **7.** Καταγράψτε τη ρύθμιση **Με μπαταρία** κάτω από το **Αδράνεια έπειτα από** ώστε να μπορείτε να την επαναφέρετε μετά τη βαθμονόμηση.
- <span id="page-23-0"></span>**8.** Αλλάξτε τη ρύθμιση **Με μπαταρία** σε **Ποτέ**.
- **9.** Κάντε κλικ στο **OK**.
- **10.** Κάντε κλικ στο **Αποθήκευση αλλαγών**.

### **Βήμα 3: Αποφόρτιση της μπαταρίας**

Ο υπολογιστής πρέπει να παραμείνει ενεργοποιημένος κατά την αποφόρτιση της μπαταρίας. Η μπαταρία μπορεί να αποφορτιστεί ανεξάρτητα από το αν χρησιμοποιείτε τον υπολογιστή αλλά θα αποφορτιστεί ταχύτερα ενώ τον χρησιμοποιείτε.

- Εάν έχετε σκοπό να αφήσετε τον υπολογιστή χωρίς επιτήρηση κατά τη διάρκεια της αποφόρτισης, αποθηκεύστε τα δεδομένα σας πριν ξεκινήσει η διαδικασία αποφόρτισης.
- Εάν χρησιμοποιείτε τακτικά τον υπολογιστή κατά τη διάρκεια της διαδικασίας αποφόρτισης και έχετε καθορίσει διαλείμματα εξοικονόμησης ενέργειας, το σύστημα θα έχει την παρακάτω απόδοση κατά τη διάρκεια της διαδικασίας αποφόρτισης:
	- Η οθόνη δεν θα σβήσει αυτόματα.
	- Η ταχύτητα της μονάδας σκληρού δίσκου δεν θα μειώνεται αυτόματα όσο ο υπολογιστής είναι σε αδράνεια.
	- Η αδρανοποίηση που προετοιμάζεται από το σύστημα δεν θα πραγματοποιηθεί.

Για να αποφορτίσετε μια μπαταρία:

- **1.** Αποσυνδέστε τον υπολογιστή από την εξωτερική παροχή ενέργειας αλλά *μην* τον απενεργοποιήσετε.
- **2.** Χρησιμοποιήστε τον υπολογιστή με τροφοδοσία από τη μπαταρία μέχρι να αποφορτιστεί η μπαταρία. Η φωτεινή ένδειξη της μπαταρίας γίνεται πορτοκαλί, όταν η μπαταρία φτάσει σε χαμηλό επίπεδο μπαταρίας. Όταν η μπαταρία αποφορτιστεί, η φωτεινή ένδειξη της μπαταρίας θα σβήσει και η λειτουργία του υπολογιστή θα τερματιστεί.

## <span id="page-24-0"></span>**Βήμα 4: Πλήρης επαναφόρτιση της μπαταρίας**

Για επαναφόρτιση της μπαταρίας:

**1.** Συνδέστε τον υπολογιστή σε εξωτερική παροχή ενέργειας και διατηρήστε την εξωτερική παροχή ενέργειας μέχρι να επαναφορτιστεί πλήρως η μπαταρία. Όταν η μπαταρία επαναφορτιστεί, η φωτεινή ένδειξη στον υπολογιστή σβήνει.

Μπορείτε να χρησιμοποιήσετε τον υπολογιστή ενώ η μπαταρία επαναφορτίζεται. Ωστόσο, η μπαταρία θα φορτιστεί γρηγορότερα, αν ο υπολογιστής είναι απενεργοποιημένος.

**2.** Εάν ο υπολογιστής είναι απενεργοποιημένος, ενεργοποιήστε τον όταν η μπαταρία φορτιστεί πλήρως και σβήσει η φωτεινή ένδειξη της μπαταρίας.

### **Βήμα 5: Επανάληψη ενεργοποίησης αδρανοποίησης και αναστολής λειτουργίας**

- **ΠΡΟΣΟΧΗ** Εάν δεν ενεργοποιηθεί ξανά η αδρανοποίηση μετά τη βαθμονόμηση, μπορεί να οδηγήσει σε πλήρη αποφόρτιση της μπαταρίας και απώλεια πληροφοριών, αν ο υπολογιστής φτάσει σε κρίσιμο επίπεδο μπαταρίας.
	- **1.** Κάντε κλικ στο εικονίδιο του μετρητή μπαταρίας στην περιοχή ειδοποιήσεων και κατόπιν κάντε κλικ στο **Περισσότερες επιλογές παροχής ενέργειας**.

– ή –

Επιλέξτε **Έναρξη > Πίνακας Ελέγχου > Σύστημα και Συντήρηση > Επιλογές παροχής ενέργειας**.

- **2.** Κάτω από το τρέχον σχέδιο παροχής ενέργειας, κάντε κλικ στο **Αλλαγή ρυθμίσεων σχεδίων**.
- **3.** Εισαγάγετε ξανά τις ρυθμίσεις που καταγράψατε για τα στοιχεία της στήλης **Με μπαταρία**.
- **4.** Κάντε κλικ στο **Αλλαγή ρυθμίσεων παροχής ενέργειας για προχωρημένους**.
- **5.** Κάντε κλικ στο σύμβολο πρόσθεσης δίπλα στο **Αναστολή λειτουργίας** και κατόπιν κάντε κλικ στο σύμβολο πρόσθεσης δίπλα στο **Αδράνεια έπειτα από**.
- **6.** Εισαγάγετε ξανά τη ρύθμιση που καταγράψατε για τη στήλη **Με μπαταρία**.
- **7.** Κάντε κλικ στο **OK**.
- **8.** Κάντε κλικ στο **Αποθήκευση αλλαγών**.

# <span id="page-25-0"></span>**Εξοικονόμηση ενέργειας μπαταρίας**

- Επιλέξτε ρυθμίσεις χρήσης χαμηλής ενέργειας μέσω του «Επιλογές παροχής ενέργειας» στον Πίνακα Ελέγχου των Windows.
- Απενεργοποιήστε τις συνδέσεις ασύρματου και τοπικού δικτύου (LAN) και τερματίστε εφαρμογές μόντεμ, όταν δεν χρησιμοποιούνται.
- Αποσυνδέστε τις εξωτερικές συσκευές που δεν είναι συνδεδεμένες σε εξωτερική παροχή ενέργειας όταν δεν τις χρησιμοποιείτε.
- Τερματίστε τη λειτουργία, απενεργοποιήστε ή αφαιρέστε τις εξωτερικές κάρτες μέσων που δεν χρησιμοποιείτε.
- Χρησιμοποιήστε τα πλήκτρα πρόσβασης fn+f7 και fn+f8 για να προσαρμόσετε τη φωτεινότητα της οθόνης σύμφωνα με τις απαιτήσεις σας.
- Εάν πρόκειται να διακόψετε την εργασία σας, πραγματοποιήστε προετοιμασία της αναστολής λειτουργίας ή της αδρανοποίησης ή τερματίστε τη λειτουργία του υπολογιστή.

# <span id="page-26-0"></span>**Αποθήκευση μπαταρίας**

**ΠΡΟΣΟΧΗ** Για να αποφύγετε ενδεχόμενη βλάβη της μπαταρίας, αποφύγετε την έκθεσή της σε υψηλές θερμοκρασίες για παρατεταμένο χρονικό διάστημα.

Αν δεν πρόκειται να χρησιμοποιήσετε τον υπολογιστή και να τον συνδέσετε σε εξωτερική παροχή ενέργειας για διάστημα μεγαλύτερο των 2 εβδομάδων, αφαιρέστε και αποθηκεύστε ξεχωριστά τις μπαταρίες.

Για να παρατείνετε τη φόρτιση μιας αποθηκευμένης μπαταρίας, τοποθετήστε τη σε ψυχρό, ξηρό μέρος.

Βαθμονομήστε τη μπαταρία πριν να την χρησιμοποιήσετε, αν δεν έχει χρησιμοποιηθεί για ένα μήνα ή περισσότερο.

# <span id="page-27-0"></span>**Απόρριψη χρησιμοποιημένης μπαταρίας**

**ΠΡΟΕΙΔ/ΣΗ!** Για να μειωθεί ο κίνδυνος ανάφλεξης ή εγκαυμάτων, μην αποσυναρμολογείτε τη μπαταρία, αποφύγετε τα κτυπήματα ή τη διάτρησή της, μην βραχυκυκλώνετε τις εξωτερικές επαφές της και μην την απορρίπτετε σε νερό ή φωτιά. Μην εκθέτετε μια μπαταρία σε θερμοκρασίες άνω των 60˚C (140˚F). Αντικαταστήστε τη μπαταρία μόνο με μπαταρίες εγκεκριμένες για χρήση με τον συγκεκριμένο υπολογιστή.

Ανατρέξτε στις *Σημειώσεις κανονισμών, ασφάλειας και περιβάλλοντος* για πληροφορίες σχετικά με την απόρριψη μπαταρίας.

# <span id="page-28-0"></span>**5 Χρήση εξωτερικής παροχής εναλλασσόμενου ρεύματος**

Η εξωτερική παροχή εναλλασσόμενου ρεύματος γίνεται μέσω εγκεκριμένου τροφοδοτικού AC.

**ΠΡΟΕΙΔ/ΣΗ!** Για να μειώσετε τα πιθανά προβλήματα ασφαλείας, χρησιμοποιείτε μόνο το τροφοδοτικό AC που παρέχεται με τον υπολογιστή, τροφοδοτικό AC αντικατάστασης που παρέχεται από την HP ή συμβατό τροφοδοτικό AC που αγοράζετε από την HP.

Συνδέστε τον υπολογιστή στην εξωτερική παροχή εναλλασσόμενου ρεύματος υπό οποιαδήποτε από τις ακόλουθες συνθήκες:

**ΠΡΟΕΙΔ/ΣΗ!** Όταν βρίσκεστε σε αεροπλάνο, μην φορτίζετε τη μπαταρία του υπολογιστή.

- Όταν φορτίζετε ή κάνετε βαθμονόμηση μιας μπαταρίας.
- Όταν εγκαθιστάτε ή τροποποιείτε λογισμικό συστήματος
- Όταν εγγράφετε πληροφορίες σε CD ή DVD

Όταν συνδέετε τον υπολογιστή με εξωτερική παροχή εναλλασσόμενου ρεύματος, συμβαίνουν τα εξής:

- Η μπαταρία αρχίζει να φορτίζεται.
- Εάν ο υπολογιστής είναι ενεργοποιημένος, το εικονίδιο του μετρητή μπαταρίας στην περιοχή ειδοποίησης αλλάζει εμφάνιση.

Όταν αποσυνδέετε την εξωτερική παροχή εναλλασσόμενου ρεύματος, συμβαίνουν τα εξής:

- Ο υπολογιστής γυρνάει σε τροφοδοσία μέσω μπαταρίας.
- Η φωτεινότητα της οθόνης μειώνεται αυτόματα για εξοικονόμηση διάρκειας ζωής της μπαταρίας. Για να αυξήσετε τη φωτεινότητα της οθόνης, πατήστε το πλήκτρο πρόσβασης fn+f8 ή επανασυνδέστε το τροφοδοτικό AC.

# <span id="page-29-0"></span>**Σύνδεση τροφοδοτικού εναλλασσόμενου ρεύματος**

**ΠΡΟΕΙΔ/ΣΗ!** Για να μειώσετε τον κίνδυνο ηλεκτροπληξίας ή πρόκλησης βλάβης στον εξοπλισμό:

Συνδέστε το καλώδιο τροφοδοσίας σε πρίζα εναλλασσόμενου ρεύματος, στην οποία η πρόσβαση είναι εύκολη ανά πάσα στιγμή.

Διακόψτε την παροχή ενέργειας στον υπολογιστή, αφαιρώντας το καλώδιο τροφοδοσίας από την πρίζα εναλλασσόμενου ρεύματος (και όχι από τον υπολογιστή).

Εάν το καλώδιο τροφοδοσίας διαθέτει βύσμα 3 ακίδων, συνδέστε το καλώδιο σε πρίζα 3 ακίδων με γείωση. Μην επιχειρήσετε να καταργήσετε τον ακροδέκτη γείωσης του καλωδίου τροφοδοσίας, συνδέοντας, για παράδειγμα, προσαρμογέα με διπολικό βύσμα. Η ακίδα γείωσης είναι ένα σημαντικό χαρακτηριστικό ασφάλειας.

Για να συνδέσετε τον υπολογιστή σε εξωτερική παροχή εναλλασσόμενου ρεύματος:

- **1.** Συνδέστε το τροφοδοτικό εναλλασσόμενου ρεύματος στην υποδοχή τροφοδοσίας **(1)** του υπολογιστή.
- **2.** Συνδέστε το καλώδιο τροφοδοσίας στο τροφοδοτικό εναλλασσόμενου ρεύματος **(2)**.
- **3.** Συνδέστε το άλλο άκρο του καλωδίου τροφοδοσίας σε μια πρίζα εναλλασσόμενου ρεύματος **(3)**.

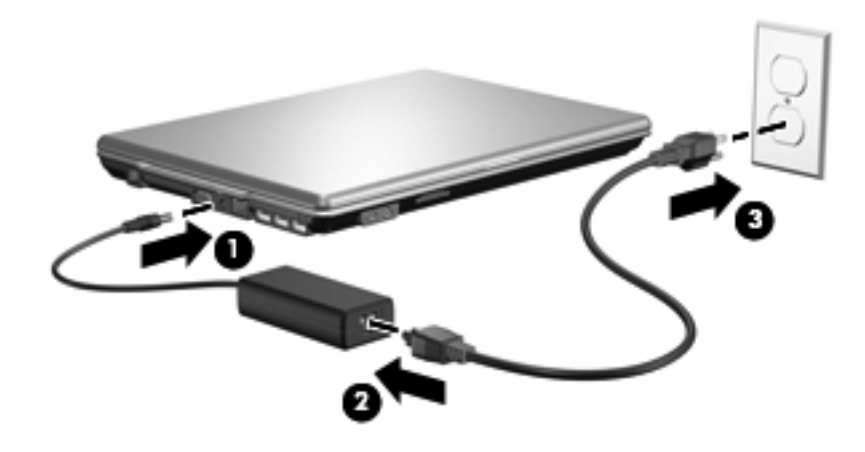

# <span id="page-30-0"></span>**Ευρετήριο**

#### **Α**

αδρανοποίηση έξοδος [5](#page-10-0) με προετοιμασία στη διάρκεια κρίσιμου επιπέδου μπαταρίας [15](#page-20-0) προετοιμασία [5](#page-10-0) αναστολή λειτουργίας έξοδος [4](#page-9-0) προετοιμασία [4](#page-9-0) απενεργοποίηση του υπολογιστή [3](#page-8-0) αποθήκευση μπαταρίας [21](#page-26-0) ασφάλεια απελευθέρωσης μπαταρίας [12](#page-17-0)

#### **Β**

βαθμονόμηση μπαταρίας [17](#page-22-0)

#### **Δ**

διακόπτης οθόνης, εντοπισμός [2](#page-7-0)

#### **Ε**

εξοικονόμηση, ενέργεια [20](#page-25-0)

#### **Θ**

θερμοκρασία [21](#page-26-0) θερμοκρασία μπαταρίας [21](#page-26-0)

### **Κ**

κουμπί λειτουργίας, εντοπισμός [2](#page-7-0) κουμπί, λειτουργία [2](#page-7-0) κρίσιμο επίπεδο μπαταρίας [15](#page-20-0)

### **Λ**

λειτουργία θέσεις στοιχείων ελέγχου και φωτεινών ενδείξεων [1](#page-6-0) λειτουργικό σύστημα [3](#page-8-0)

#### **Μ**

μέσα με δυνατότητα ανάγνωσης [4](#page-9-0) μέσα με δυνατότητα εγγραφής [4](#page-9-0) μέσα μονάδας [4](#page-9-0) μπαταρία αποθήκευση [21](#page-26-0) απόρριψη [22](#page-27-0) αφαίρεση [12](#page-17-0) βαθμονόμηση [17](#page-22-0) εξοικονόμηση ενέργειας [20](#page-25-0) επαναφόρτιση [19](#page-24-0) τοποθέτηση [12](#page-17-0) φόρτιση [14,](#page-19-0) [17](#page-22-0) χαμηλά επίπεδα μπαταρίας [15](#page-20-0)

### **Π**

παροχή ενέργειας εξοικονόμηση [20](#page-25-0) σύνδεση [24](#page-29-0) πλήκτρο fn+f5, εντοπισμός [1](#page-6-0)

### **Ρ**

ρεύμα μπαταρίας [9](#page-14-0)

### **Σ**

σύνδεση, εξωτερική παροχή ενέργειας [24](#page-29-0)

#### **Τ**

τερματισμός [3](#page-8-0) τερματισμός λειτουργίας [3](#page-8-0) το σύστημα δεν ανταποκρίνεται [3](#page-8-0) τροφοδοτικό εναλλασσόμενου ρεύματος, σύνδεση [24](#page-29-0)

#### **Φ**

φόρτιση μπαταριών [14](#page-19-0), [17](#page-22-0)

φωτεινές ενδείξεις μπαταρία [1](#page-6-0) τροφοδοσία [2](#page-7-0) φωτεινή ένδειξη λειτουργίας, εντοπισμός [2](#page-7-0) φωτεινή ένδειξη μπαταρίας [1](#page-6-0), [14](#page-19-0), [15](#page-20-0)

### **Χ**

χαμηλό επίπεδο μπαταρίας [15](#page-20-0) χρήση του υπολογιστή κατά τη διάρκεια ταξιδιών [21](#page-26-0)

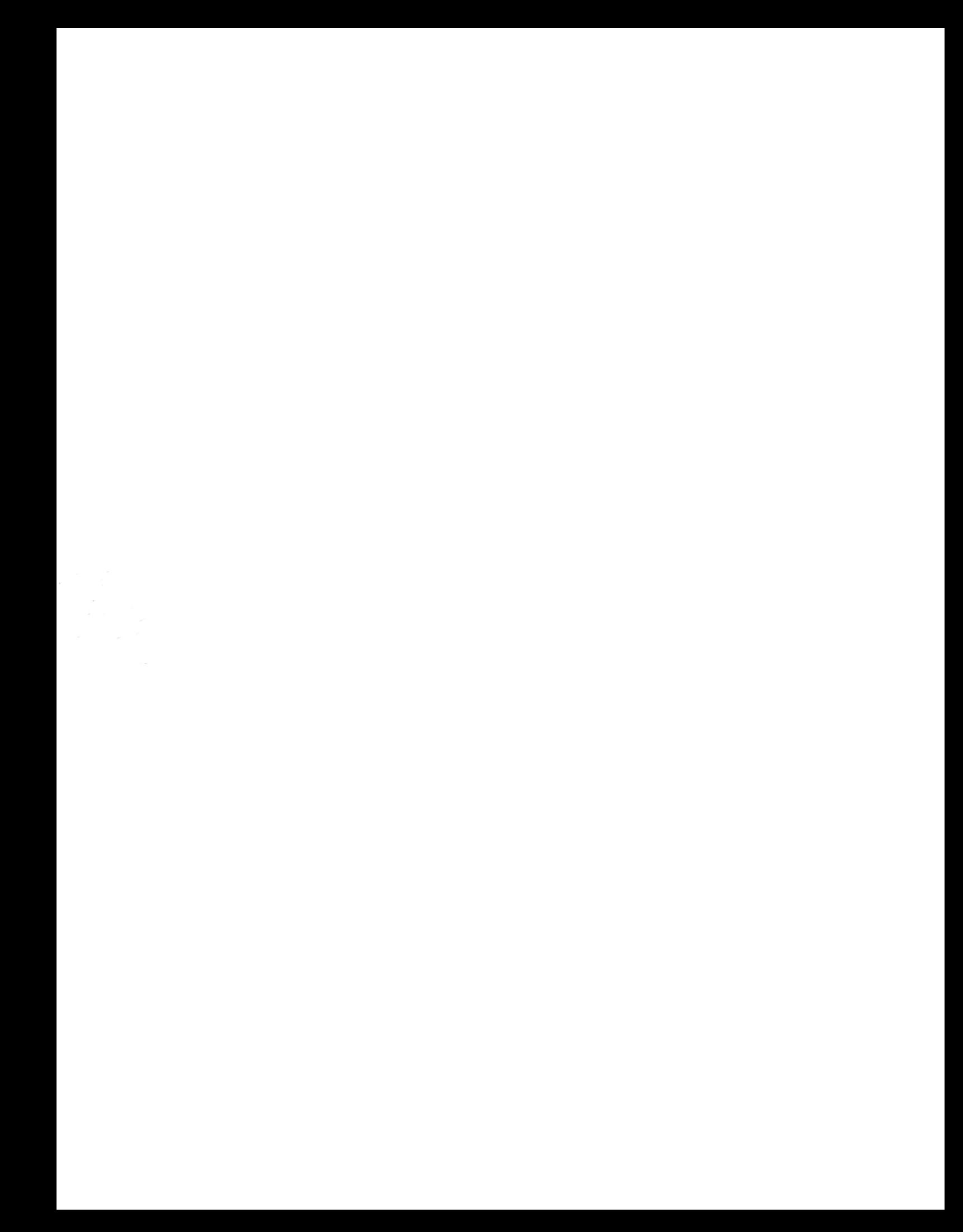